## **如何查詢網路卡號(Mac Address)**

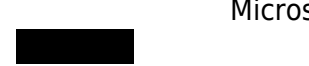

Microsoft Windows 8/10

## **Step1**

 $\bullet$ 

## $\Box$ cmd $\Box$

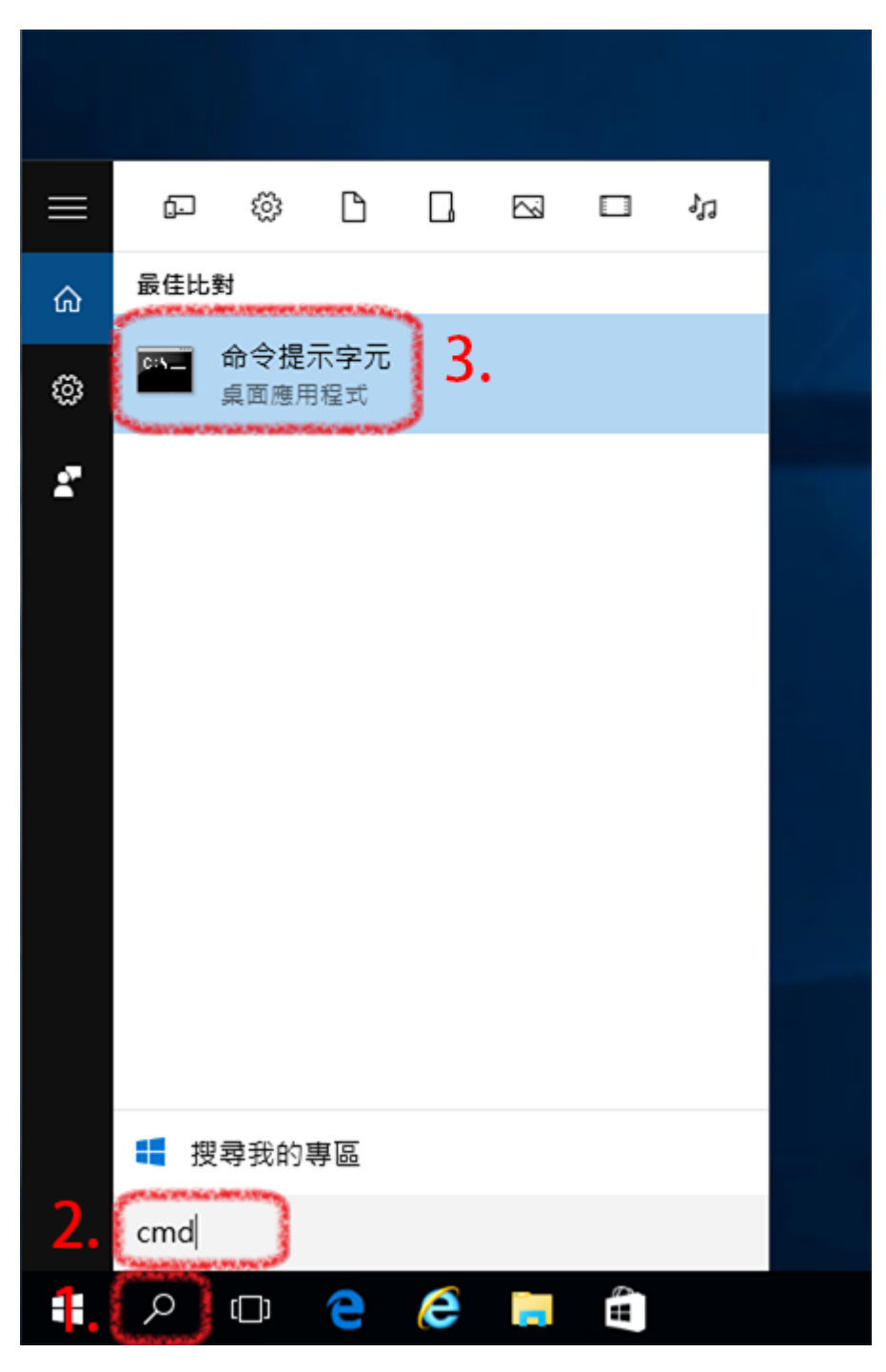

## **Step2**

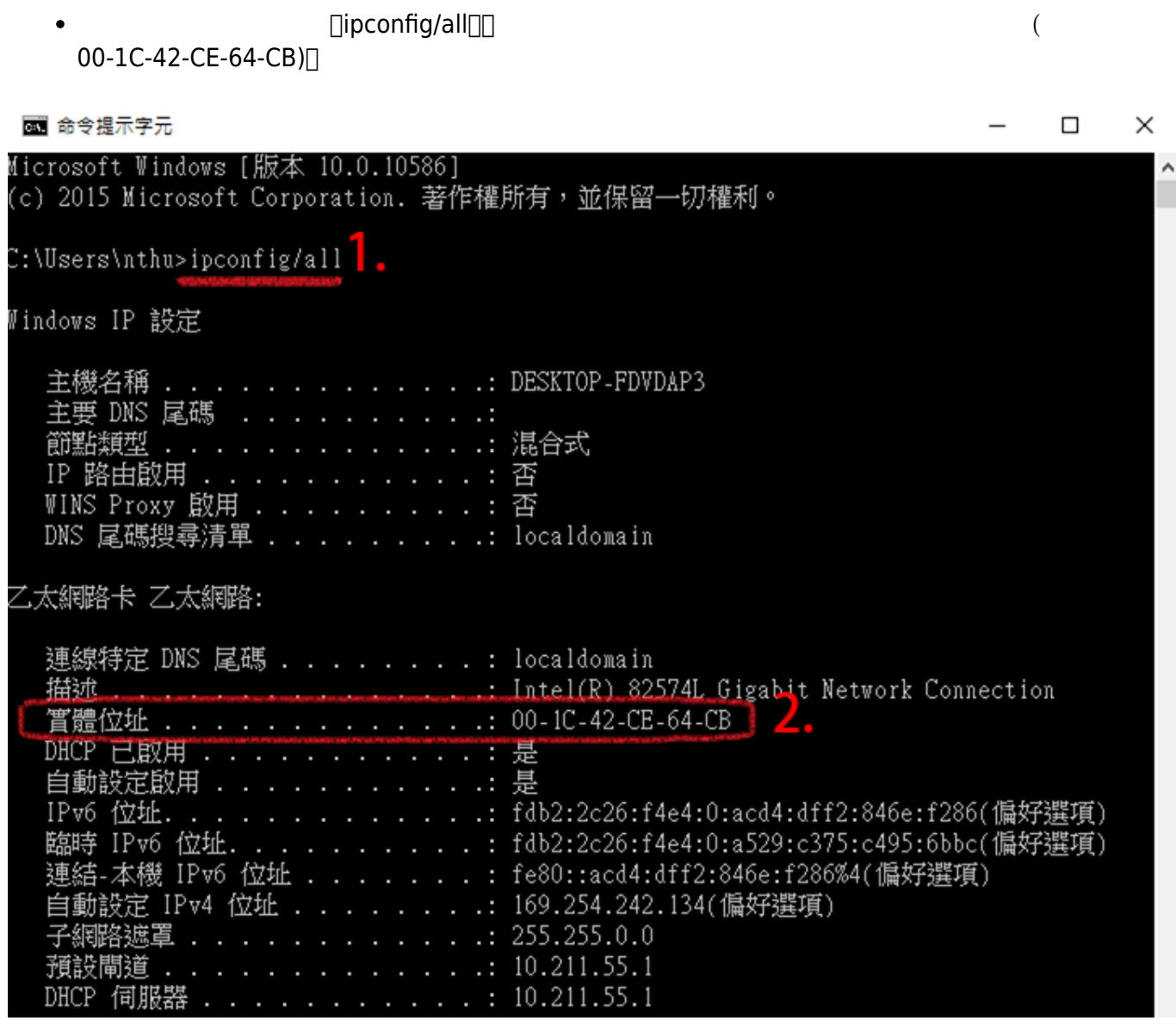

From: <https://net.nthu.edu.tw/netsys/>-

Permanent link: **[https://net.nthu.edu.tw/netsys/faq:domitory\\_mac\\_address\\_query](https://net.nthu.edu.tw/netsys/faq:domitory_mac_address_query)**

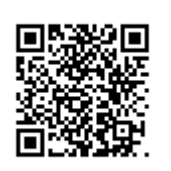

Last update: **2019/08/26 16:41**